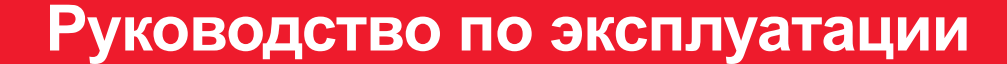

# SeeSnake CSZO

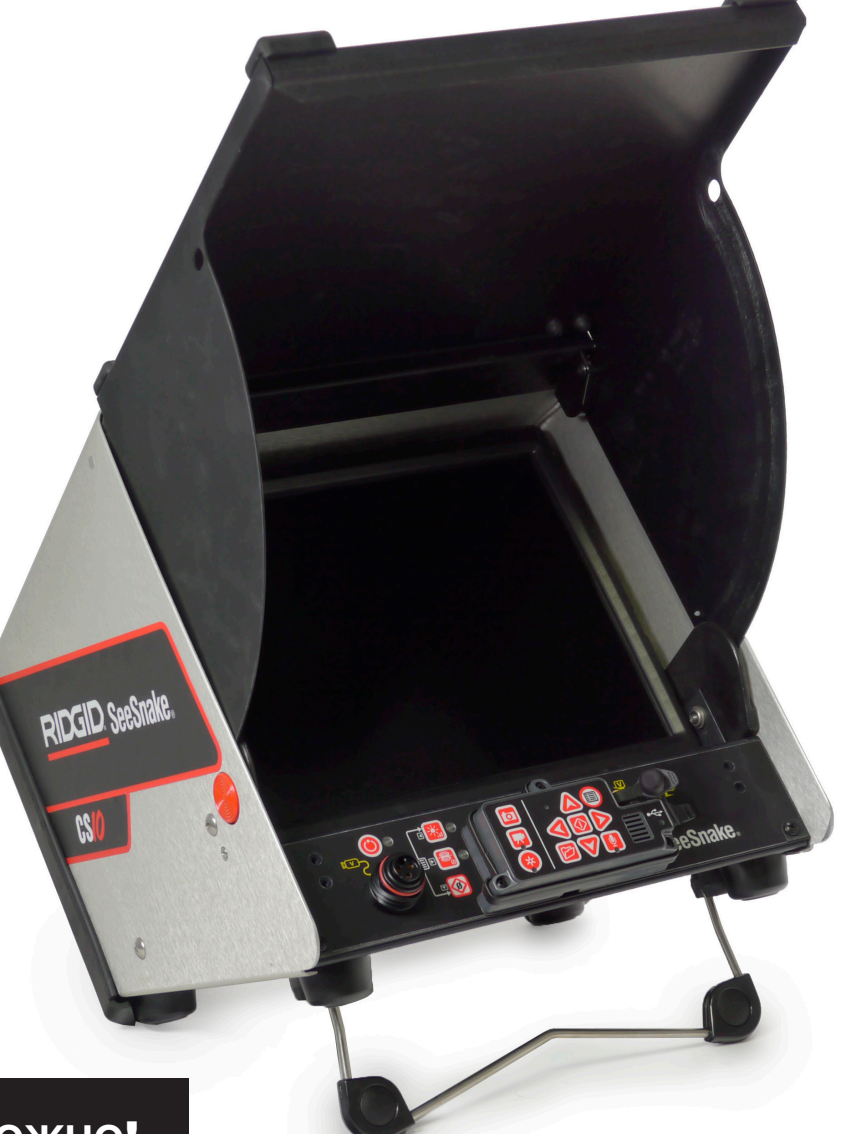

# А осторожно!

RIDGID,

Прежде чем пользоваться этим прибором, внимательно прочитайте данную инструкцию. Невыполнение и несоблюдение правил, приведенных в данном руководстве, может привести к поражению электрическим током, пожару и(или) стать причиной серьезной травмы.

# SeeSnake CSIO

В графе ниже запишите серийный номер изделия в том виде, в каком он приведен на паспортной табличке.

Серийный номер

# Содержание

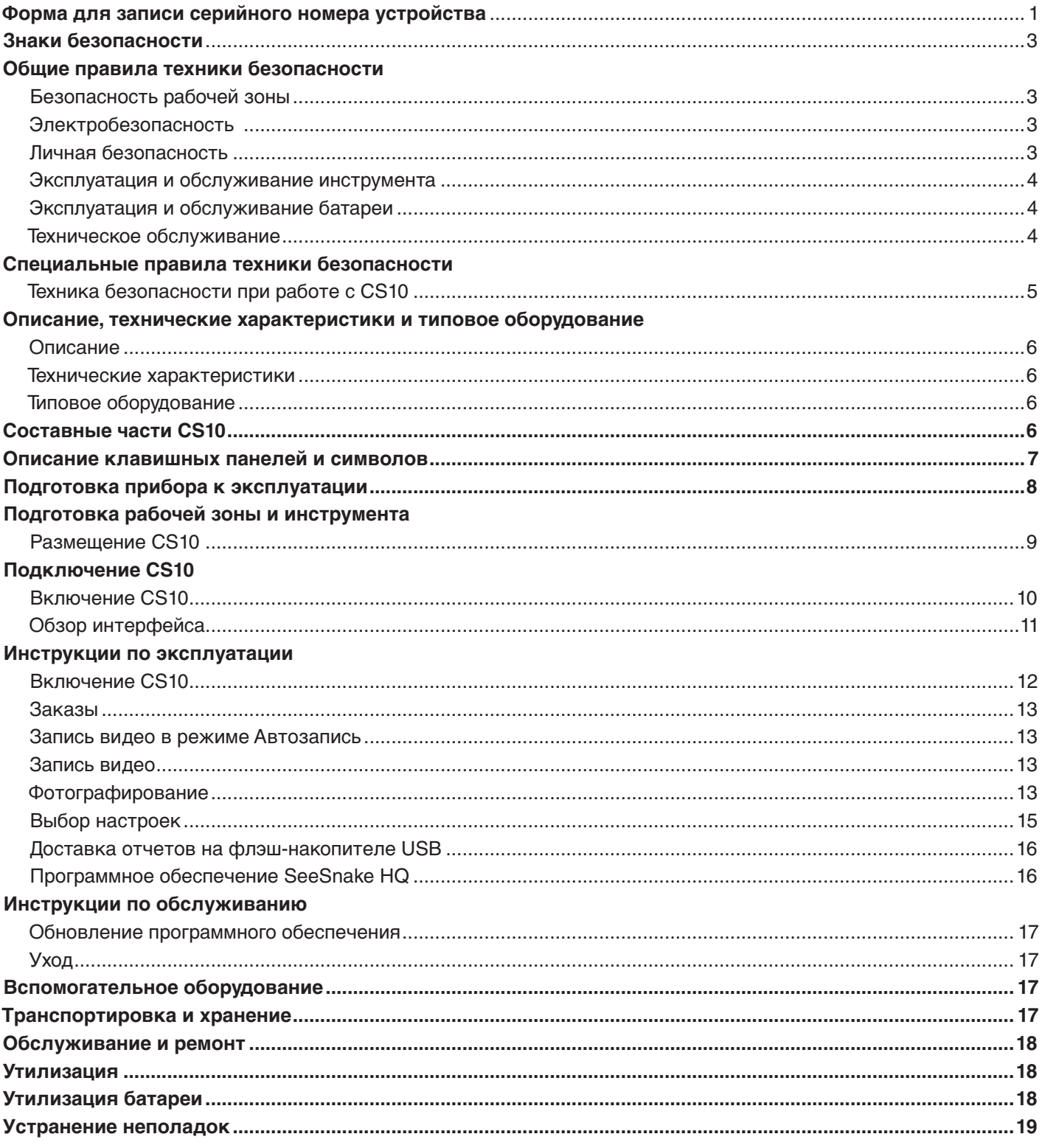

# Знаки безопасности

В данном руководстве по эксплуатации и на изделии приведены знаки безопасности и предупреждающие сообщения. В данном разделе приводятся значения этих предупреждений и знаков.

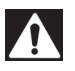

Этот знак предупреждает об опасности. Он используется для предупреждения о возможной угрозе здоровью. Неукоснительно соблюдайте все правила техники безопасности, которые приведены после этого знака, во избежание возможной угрозы жизни или здоровью.

**А ОПАСНО** ОПАСНО. Этот знак указывает на ситуацию, которая, если ее не избежать, несет непосредственную угрозу жизни и здоровью человека. **А ОСТОРОЖНО** ОСТОРОЖНО. Этот знак указывает на ситуацию, которая, если ее не избежать, несет возможный риск для жизни и здоровья человека. **А ВНИМАНИЕ** ВНИМАНИЕ. Этот знак указывает на ситуацию, которая, если ее не избежать, может привести к незначительным или нетяжелым травмам.  **УВЕДОМЛЕНИЕ** УВЕДОМЛЕНИЕ. Этот знак указывает на информацию, относящуюся к защите собственности. Этот знак предупреждает о необходимости внимательно изучить руководство по эксплуатации перед использованием инструмента. Руководство по эксплуатации содержит необходимую информацию по безопасному и надлежащему использованию инструмента.

Этот знак предупреждает о необходимости постоянного ношения защитных очков с боковыми щитками или закрытых защитных очков при работе с данным инструментом с целью снижения риска получения травмы глаз.

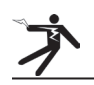

Этот знак указывает на риск поражения электрическим током.

# Общие правила техники безопасности

# **ОСТОРОЖНО**

Прочитайте все предупреждения и инструкции. Невыполнение и несоблюдение предупреждений и инструкций может привести к поражению электрическим током, пожару и (или) стать причиной серьезной травмы.

# СОХРАНИТЕ ДАННЫЕ ИНСТРУКЦИИ!

# Безопасность рабочей зоны

- t **Рабочая зона должна содержаться в чистоте и быть хорошо освещенной.** Загромождение и недостаточное освещение приводят к несчастным случаям.
- **Не эксплуатируйте инструмент во взрывоопасных помещениях, где присутствуют легковоспламеняющиеся жидкости, газы или пыль.** Инструмент может стать причиной искры, от которой может произойти возгорание пыли или паров.
- t **Во время работы инструмента не допускается присутствие детей и посторонних лиц.** Невнимательность может привести к потере контроля над инструментом.

# Электробезопасность

t **Избегайте контакта с заземленными поверхностями такими, как трубы, радиаторы, плиты и холодильники.** Если ваше тело заземлено, то повышается риск поражения электрическим током.

- t **Избегайте воздействия дождя или влажной среды.** Попадание воды вовнутрь инструмента повышает риск поражения электрическим током
- **Не допускайте повреждения шнура.** Не тяните за шнур при переноске, перемещении или отключении от сети электрических инструментов. Не подвергайте шнур воздействию тепла, масла, острых предметов и двигающихся частей. Поврежденный или запутанный шнур повышает риск поражения электрическим током.
- t **Если необходимо использовать инструмент во влажных условиях, то для уменьшения риска поражения электрическим током используйте защищенный источник питания с устройством защитного отключения.**
- t **Держите все электрические соединения сухими и вне контакта с землей.** Не трогайте инструмент и штепсельные вилки мокрыми руками во избежание риска поражения электрическим током.

# Личная безопасность

- **Используя инструмент, следите за своими действиями, будьте внимательны и аккуратны.** Не используйте инструмент, если вы устали или находитесь под воздействием наркотических средств, алкоголя или лекарственных препаратов. Невнимательность при использовании инструмента может привести к серьезной травме.
- **Используйте средства защиты.** Всегда используйте средства защиты для глаз. Ношение предусмотренных средств защиты таких, как противопылевой респиратор, нескользящая защитная обувь, каска и средства защиты слуха, снижает риск получения травм.
- Не вытягивайте руки слишком далеко. Всегда сохраняйте устойчивое положение и держите равновесие. Это позволит сохранять контроль над инструментом в неожиданных ситуациях.
- Одевайтесь надлежащим образом. Не носите свободную одежду и ювелирные изделия. Следите, чтобы волосы, одежда или перчатки не попали в движущиеся части инструмента. Свободная одежда, ювелирные изделия и длинные волосы могут попасть в движущиеся части инструмента.

# Эксплуатация и обслуживание инструмента

- Не применяйте чрезмерную силу при использовании инструмента. Используйте инструмент, соответствующий вашей задаче. Правильно подобранный инструмент позволит выполнить работу быстрее и безопаснее.
- Не используйте инструмент с неисправным выключателем электропитания. Любой инструмент с неисправным выключателем электропитания опасен для использования и подлежит ремонту.
- Перед настройкой, заменой деталей или упаковкой для хранения отсоедините штепсельную вилку инструмента от источника питания и(или) отсоедините портативный батарейный источник питания. Профилактические меры по обеспечению безопасности снижают риск получения травмы.
- Храните неработающий инструмент в недоступном для детей месте и не допускайте к работе с инструментом людей, незнакомых с инструментом или с инструкциями по его эксплуатации. Инструмент может быть опасен при использовании людьми, не прошедшими обучение.
- Обслуживание инструмента. Проверьте инструмент на наличие смещения и сцепления движущихся частей, недостающих частей, неисправных частей и любых других состояний, которые могут оказать влияние на работу инструмента. Поврежденное оборудование должно быть исправлено перед использованием. Оборудование, не обслуживаемое надлежащим образом, становится причиной многих несчастных случаев.
- Используйте инструмент и вспомогательные устройства в соответствии с данными инструкциями, принимая во внимание условия эксплуатации и поставленную задачу. Использование инструмента для проведения работ, для которых данный инструмент не предназначен, может привести к возникновению опасной ситуации.
- Используйте только рекомендуемые производителем вспомогательные устройства для данного инструмента. Вспомогательные устройства, которые могут эксплуатироваться с одним инструментом, могут стать опасными при использовании с другим.
- Ручки инструмента должны быть сухими, чистыми, без следов масла и жира. Это позволяет лучше контролировать инструмент.

# Эксплуатация и обслуживание батареи

- Используйте только зарядное устройство, рекомендуемое производителем. Зарядное устройство, предназначенное для одного типа портативного батарейного источника питания, может стать причиной пожара при использовании его с другим типом.
- Используйте только специально предназначенные для данного инструмента портативные батарейные источники питания. Использование любого другого типа портативных батарейных источников питания может стать причиной травмы и пожара.
- Не проверяйте батарею с помощью электропроводящих предметов. Короткое замыкание полюсов батареи может привести к возникновению искр, получению ожогов или поражению электрическим током. Убедитесь, что металлические предметы такие, как скрепки, монеты, ключи, гвозди, винты или другие небольшие металлические предметы, не соединят полюса неиспользуемой в данный момент батареи. Короткое замыкание полюсов батареи может привести к получению ожогов или пожару.
- Избегайте контакта с жидкостью, которая может вытекать из батареи при неправильной эксплуатации. При попадании промойте водой. При попадании в глаза обратитесь за медицинской помощью. Жидкость, вытекающая из батареи, может вызвать раздражение и ожоги
- Использовать и хранить батареи нужно в сухом месте при определенной температуре. Экстремальная температура и влажность могут повредить батарею и стать причиной утечки, поражения электрическим током, пожара или ожогов. Дополнительная информация находится в руководстве по эксплуатации зарядного устройства.
- Не накрывайте зарядное устройство во время эксплуатации. Для правильной работы необходима надлежащая вентиляция. Накрытое зарядое устройство может стать причиной пожара.
- Батареи должны утилизироваться надлежащим способом. Воздействие высоких температур может стать причиной взрыва батареи. Не бросайте в огонь. В некоторых странах существуют правила утилизации батарей. Соблюдайте все действующие нормативы.

# Техническое обслуживание

Для поддержания инструмента в рабочем состоянии необходимо обеспечить проведение технического обслуживания квалифицированным персоналом и использовать только идентичные запасные части. Отсоедините батареи и обратитесь за помощью к квалифицированному специалисту в следующих случаях:

- была пролита жидкость или что-либо попало вовнутрь продукта
- при выполнении всех инструкций по эксплуатации продукт работает неправильно
- при повреждении или падении продукта
- при появлении существенных изменений в работе продукта

# Специальные правила техники безопасности

# А ОСТОРОЖНО

Данный раздел содержит специальные правила техники безопасности, которые относятся непосредственно к CS10. Перед использованием CS10 внимательно ознакомьтесь с данными мерами предосторожности, чтобы снизить риск поражения электрическим током, пожара или серьезной травмы.

#### ХРАНИТЕ ДАННЫЕ ПРЕДУПРЕЖДЕНИЯ И ИНСТРУКЦИИ ДЛЯ ДАЛЬНЕЙШЕГО ИСПОЛЬЗОВАНИЯ!

Храните это руководство вместе с инструментом для использования оператором.

# Техника безопасности при работе с CS10

- Неправильно заземленная электрическая розетка может вызвать поражение электрическим током и (или) нанести значительный ущерб оборудованию. Всегда проверяйте наличие в рабочей зоне правильно заземленных электрических розеток. Наличие розетки с тремя контактами или УЗО не гарантирует правильного заземления розетки. Если сомневаетесь, вызовите квалифицированного электротехника для проверки розетки.
- В качестве источника питания CS10 используйте только рекомендуемые типы батарей или источники питания с двойной изоляцией.
- Не используйте данный инструмент, если вы или устройство находитесь в воде. Эксплуатация устройства, находящегося в воде, увеличивает риск поражения электрическим током.
- CS10 не является водонепроницаемым. Только камера и проталкивающий кабель являются водонепроницаемыми. Чтобы снизить риск поражения электрическим током, не подвергайте инструмент воздействию воды или дождя.
- Не используйте, если есть опасность наличия выского напряжения. Инструмент не оборудован изоляцией и защитой от высокого напряжения.
- Перед использованием CS10 прочитайте данное руководство по эксплуатации, руководство по эксплуатации барабана системы инспекции труб SeeSnake, а также все инструкции и предупреждения для остального используемого оборудования. Убедитесь, что вы правильно поняли прочитанное. Несоблюдение инструкций может нанести значительный ущерб имуществу и (или) здоровью.
- Всегда используйте соответствующее персональное защитное снаряжение во время работы с инструментом или его использования в дренажных трубах. Дренажные трубы могут содержать химикаты, бактерии и другие вещества, которые могут быть токсичны, заразны, вызывать ожоги или другие проблемы. К необходимым средствам персональной защиты всегда относятся защитные очки, а также могут относится

перчатки или рукавицы для очистки дренажных труб, латексные или резиновые перчатки, защитные маски, закрытые защитные очки, защитная спецодежда, респираторы и обувь со стальным подноском.

- При одновременном использовании оборудования для очистки дренажных труб и оборудования для инспекции дренажных труб используйте перчатки RIDGID для очистки дренажных труб. Никогда не хватайте за вращающийся кабель для очистки дренажных труб, используя что-либо кроме перчаток RIDGID для очистки дренажных труб, в том числе тряпку, которая может намотаться на кабель и травмировать кисть руки. Под перчатки RIDGID для очистки дренажных труб надевайте только латексные или резиновые перчатки. Не используйте поврежденные перчатки для очистки дренажных труб.
- Соблюдайте гигиену. Мойте теплой, мыльной водой руки и другие части тела, вступившие в контакт с содержимым дренажной трубы, после использования оборудования для инспекции дренажных труб. Для предотвращения заражения токсичными и инфекционными материалами при работе с оборудованием для инспекции дренажных труб не принимайте пищу и не курите.
- Инструмент предназначен для использования внутри помещений, если подключен к сети питания переменного тока. Защищайте от воздействия атмосферных явлений при работе от батареи. Поскольку данный продукт не является водонепроницаемым, то не подвергайте инструмент воздействию влаги или дождя. Попадание воды вовнутрь корпуса может привести к возникновению опасных ситуаций или поражению электрическим током. Только камера и кабель системы инспекции труб SeeSnake являются водонепроницаемыми.
- Чтобы предотвратить повреждение продукта и снизить риск получения травмы, не подвергайте инструмент воздействию механических ударов.

Предупреждения, предостережения и указания, приведенные в данном руководстве по эксплуатации, не могут предусмотреть все возможные условия и ситуации, которые могут возникнуть. Оператор должен понимать, что разумный подход и осторожность являются факторами, которые не могут быть встроены в продукт, но должны соблюдаться оператором.

Если требуется, то к данному руководству в виде отдельной брошюры прикладывается Декларация о соответствии нормам ЕС (890-011-320.10).

Если у вас есть вопросы по данному продукту компании RIDGID. TO:

- свяжитесь с местным RIDGID дистрибьютером;
- посетите веб-сайтwww.ridgid-piter.com , чтобы найти, где находится местное представительство RIDGID;
	- свяжитесь с Отделом технической поддержки **RIDGID**

# Описание, технические характеристики и типовое оборудование

# Описание

SeeSnake CS10 - это портативный монитор и устройство контроля камеры, разработанные для подключения к любому барабану и камере SeeSnake. Устройство CS10 может записывать аудио, видео информацию, фотографировать, а затем автоматически собирать все эту информацию в отчет в HTML формате на флэш-накопителе USB. CS10 позволяет позволяющие менять настройки камеры и дисплея и контролировать линейный зонд, встроенный во многие SeeSnake камеры.

Встроенный зонд дает оператору возможность определить местонахождение камеры, находящейся под землей. К CS10 также можно подключить внешний линейный передатчик, с помощью которого можно отследить траекторию кабеля SeeSnake в трубе.

Устройство CS10 также полностью совместимо с программным обеспечением SeeSnake HQ, с помощью которого можно быстро создать отчет, содержащий видео и фотографии, полученные во время инспекции. Эти отчеты можно отправить по электронной почте, отпечатать, записать на DVD или экспортировать для просмотра в веб-браузере.

Бесплатно загрузить последнюю версию SeeSnake HQ можно с веб-сайта www.hq.seesnake.com.

# Технические характеристики

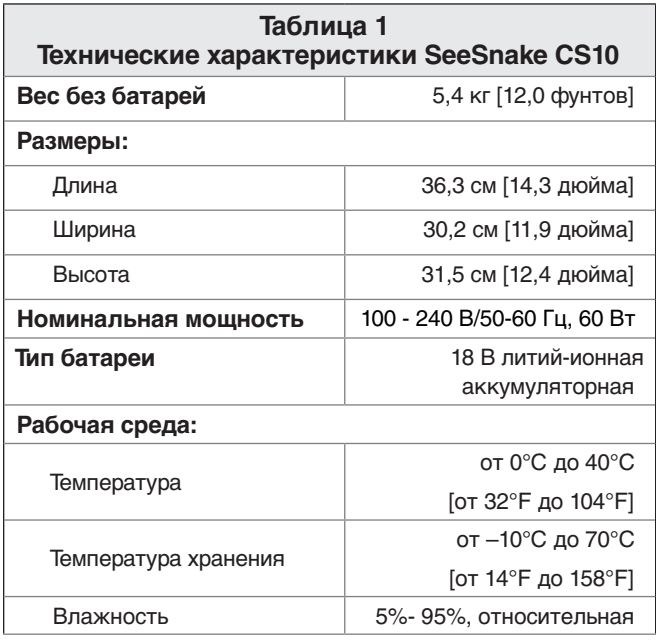

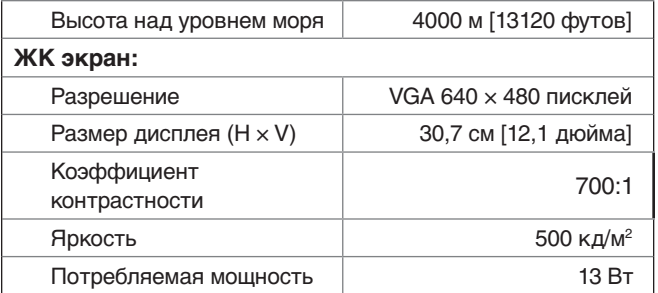

# Типовое оборудование

- $\cdot$  CS10
- Краткое руководство
- r Руководство по эксплуатации
- Обучающее DVD

# Составные части CS10

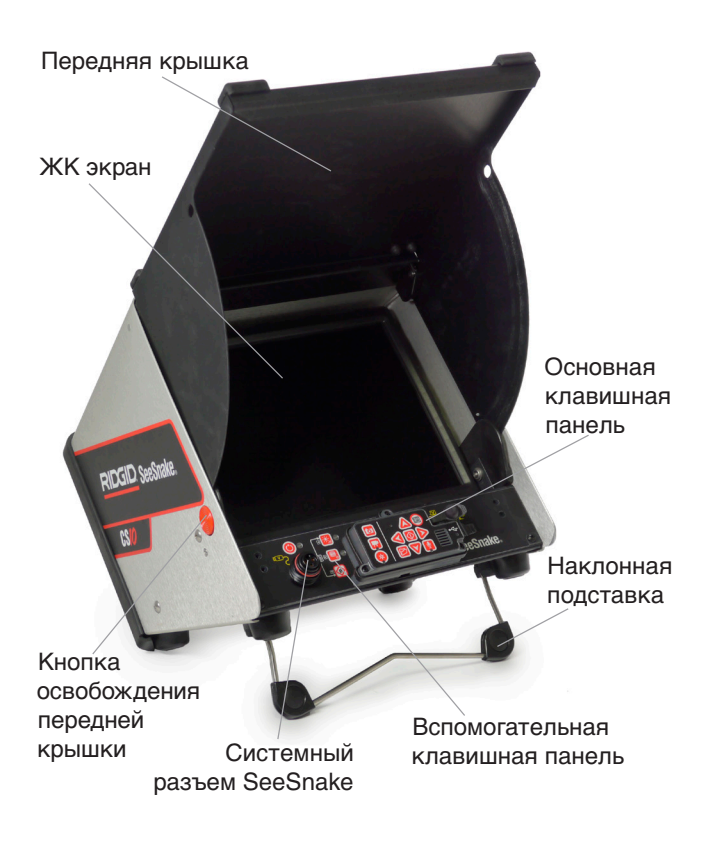

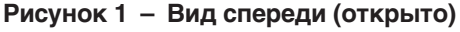

#### Серийный номер

Внешний сетевой шнур питания

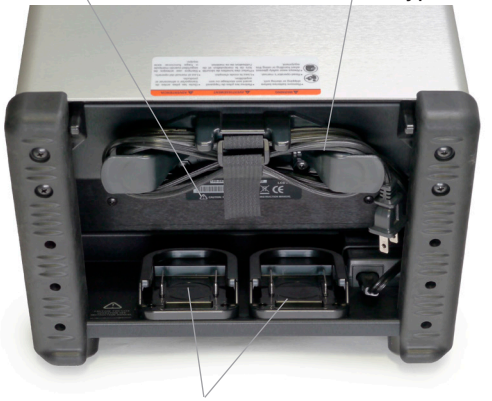

батарейный отсеках

**Рисунок 2 – Вид сзади**

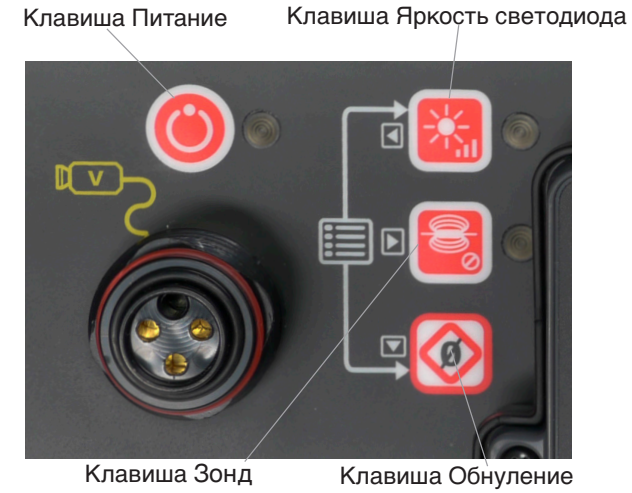

**Рисунок 3 – Вспомогательная клавишная панель CS10**

#### Клавиша Видео

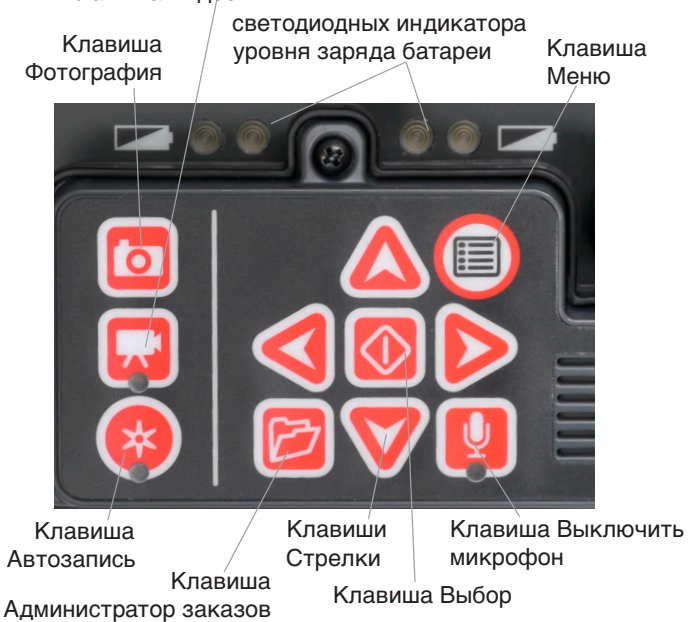

**Рисунок 4 – Основная клавишная панель CS10**

Порт видео выхода Контактный зажим для передающего устройства

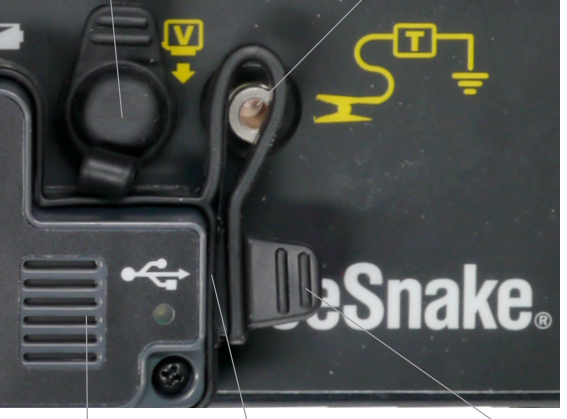

Порт USB Порт USB Крышка Динамик **Рисунок 5 – Панель подключения CS10**

# Описание клавишных панелей И СИМВОЛОВ

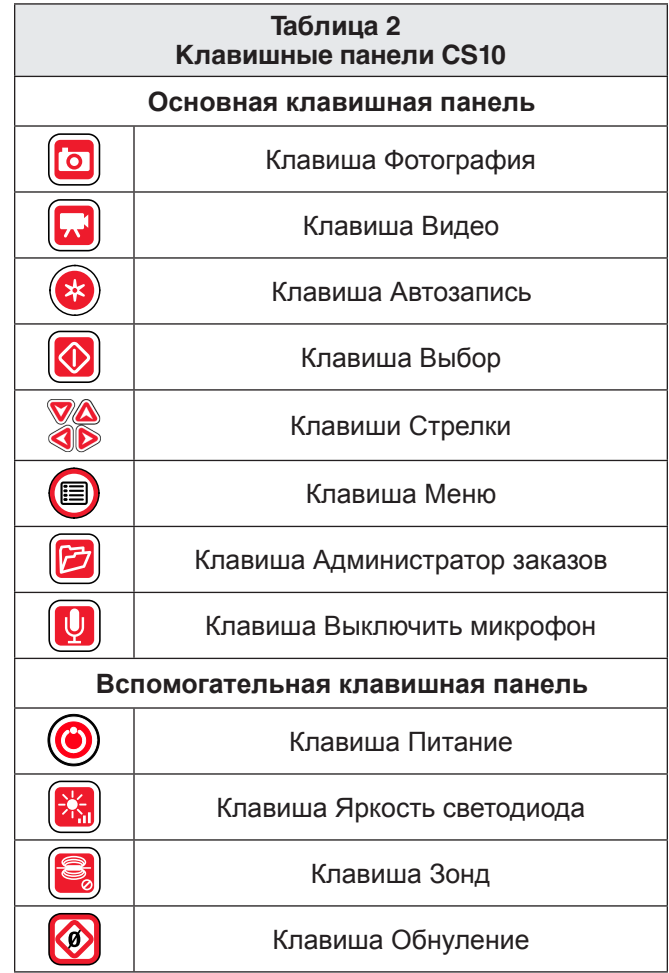

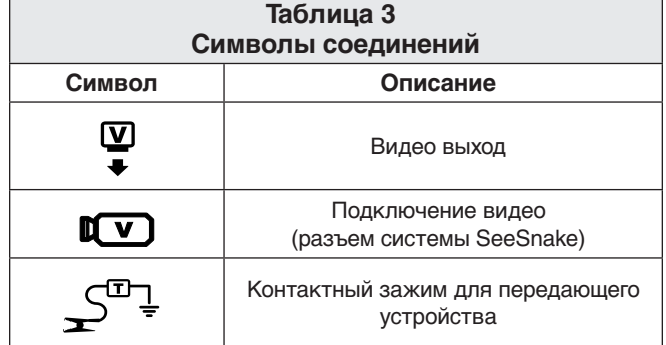

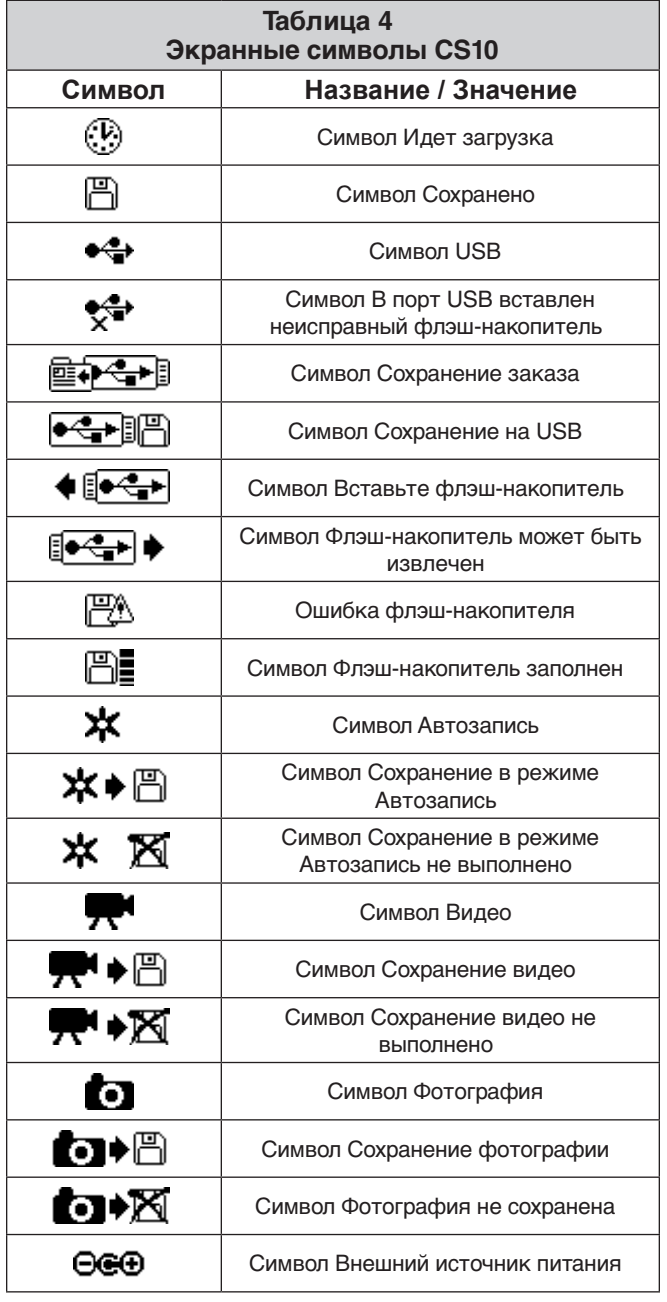

# Подготовка прибора к эксплуатации

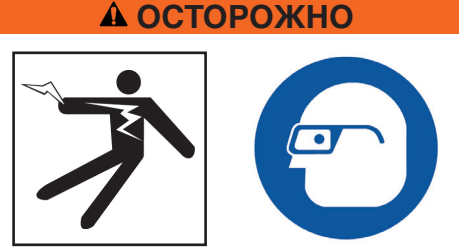

Перед каждым использованием прибора проверьте рабочее состояние вашего CS10 и устраните все неисправности для снижения риска получения травмы от поражения электрическим током или по какой-либо другой причине и устранения возможностей выхода прибора из строя.

- 1. Убедитесь, что питание выключено, все внешние источники, шнуры питания и батареи отсоединены. Проверьте все шнуры, кабели и разъемы на предмет повреждений или изменений.
- 2. Протрите CS10 от пыли, масла и других загрязнений перед проведением инспекции. Это позволит предотвратить выскальзывание устройства из рук во время переноски или эксплуатации.
- 3. Убедитесь, что в CS10 нет сломанных, изношенных, утерянных, смещенных или сцепившихся деталей, либо какой-либо другой проблемы, которая может стать помехой для нормальной, безопасной эксплуатации прибора.
- 4. Проверьте все оборудование, которое будет использовано, согласно правилам эксплуатации, чтобы убедится, что оно находится в рабочем состоянии.
- 5. При наличии неисправностей не используйте устройство до тех пор, пока все неисправности не будут устранены.

# Подготовка рабочей зоны и инструмента

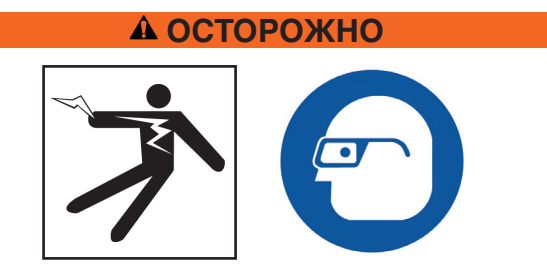

Подготовьте CS10 и рабочую зону в соответствии с данными указаниями, чтобы снизить риск получения травм при поражении электрическим током, от пожара и других причин, а также предотвратить поломку CS10.

- 1. Проверьте рабочую зону на:
	- Наличие хорошего освещения.
- Наличие легковоспламеняющихся жидкостей, паров или пыли. Если таковые были обнаружены, то не приступайте к работе, пока все источники опасности не будут устранены. CS10 не является взрывозащищенным. Электрические соединения могут стать причиной искры.
- Ровное, чистое, сухое место для оператора. Не работайте с устройством, стоя в воде.
- Если используете внешний источник питания, то найдите удобный подход к электрической розетке и убедитесь, что нет потенциально опасных предметов, которые могут повредить сетевой шнур питания.
- 2. Оцените предстоящий фронт работ и определите требуемое оборудование для выполнения данной задачи. Использование неподходящего оборудования может стать причиной травмы или повреждения оборудования. Полный перечень оборудования RIDGID для ин-спекций приведен в каталоге Ridge Tool Catalog на сайте www.ridgid-piter.com.
- 3. Убедитесь, что все оборудование проверено в соответствии с требованиями, приведенными в руководстве по эксплуатации
- 4. Оцените рабочую зону и, если необходимо, установите барьеры для ограничения доступа в рабочую зону посторонних лиц. Наличие посторонних лиц может отвлекать оператора от работы. При наличии вблизи рабочей зоны транспортных потоков, установите дорожные конусы или другие барьеры для предупреждения водителей.
- 5. Для обеспечения доступа, если необходимо, уберите вмонтированное оборудование (унитаз или раковину).

# Размешение CS10

Разместите CS10 в зоне таким образом, чтобы получить удобный доступ и обзор во время работы с камерой и проталкивающим кабелем при проведении инспекции. Чтобы уменьшить риск поражения электрическим током и повреждения оборудования, убедитесь, что выбрано сухое место и что CS10 и другое оборудование не подвергнутся воздействию влаги во время использования. CS10 не является водонепроницаемым и воздействие влаги может стать причиной поражения электрическим током или повреждения оборудования.

Установите камеру и барабан SeeSnake в соответствии с требованиями, приведенными в руководстве по эксплуатации. Убедитесь, что CS10 и кабельный барабан SeeSnake находятся в устойчивом положении.

## Наклонная подставка

Для установки наклонной подставки выполните следующее:

1. Используя ручку, расположенную в верхней части CS10, поставьте устройство в выбранном месте (1, рис. 6).

2. Слегка наклоните устройство назад и потяните наклонную подставку к себе, пока она не зафиксируется (2, рис. 6).

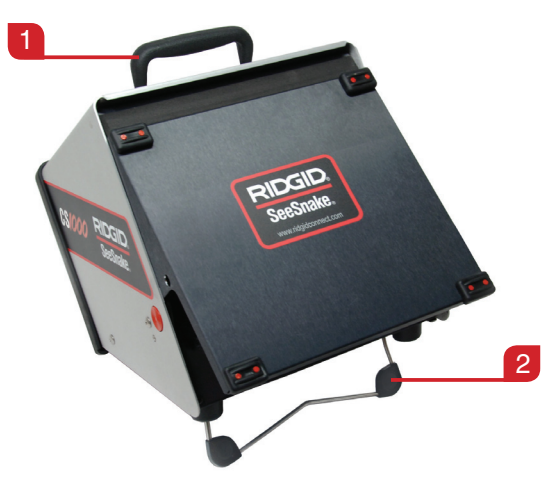

Рисунок 6 - Установка наклонной подставки

Чтобы убрать наклонную подставку, слегка наклоните устройство назад и толкайте наклонную подставку к задней части устройства, пока она не займет свое положение вдоль корпуса устройства.

## Передняя крышка

Передняя крышка CS10 выполняет 2 функции: она защищает устройство во время транспортировки и хранения и выполняет роль навеса от солнца для защиты от бликов во время проведения работ.

# Открытие передней крышки

Чтобы открыть переднюю крышку, выполните следующее:

- 1. Нажмите на оранжевые кнопки освобождения передней крышки на каждой стороне устройства (см. рис. 7).
- 2. Поднимите переднюю крышку в самое верхнее положение, в котором она зафиксируется.

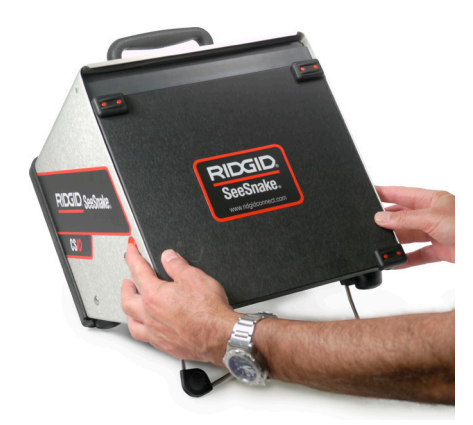

Рисунок 7 - Открытие передней крышки

#### Закрытие передней крышки

Чтобы закрыть переднюю крышку, выполните следующее:

Отсоедините все разъемы, включая системный кабель SeeSnake и USB устройства. Мягко нажмите на оранжевые кнопки, чтобы крышка упала и заняла самое нижнее положение. Надавите на переднюю крышку, пока она не зафиксируется.

# **Подключение CS10**

- 1. Достаньте системный кабель SeeSnake из держателя, сдвиньте стопорную втулку и найдите соответствующий штекеру системного кабеля системный разъем SeeSnake на CS10.
- 2. Чтобы соединить разъемы, совместите направляющие контакты и гнезда и надавите на разъем. Направляющие выступы на кабельном разъеме направлены вверх, если штекер находится в правильном положении (см. рис. 8).
- 3. Затяните внешную стопорную втулку.

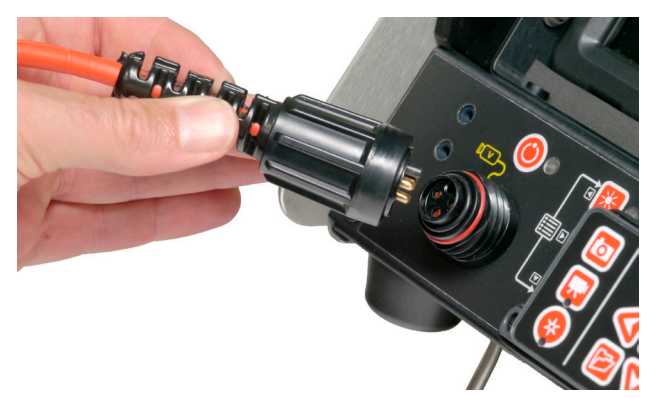

Рисунок 8 - Системный разъем SeeSnake

**УВЕДОМЛЕНИЕ** При присоединении и отсоединении системного кабеля, поворачивайте только стопорную втулку. Для предотвращения поломки контактов никогда не сгибайте или скручивайте разъем или кабель!

## Внешний монитор

CS10 можно использовать с внешним SeeSnake монитором, подсоединив RCA кабель видео входа внешнего монитора. Подключите другой конец кабеля к желтому видео выходу CS10 на передней панеле CS10, отмеченному символом •.

# **Порт USB**

Вставьте флэш-накопитель в USB порт, чтобы сохранить фотографии и видео, полученные с помощью CS10 (см. 1, рис. 9). Светодиод USB будет постоянно мигать, когда идет обращение к флэш-накопителю. Светдиод USB будет гореть постоянно, когда USB готов к использованию.

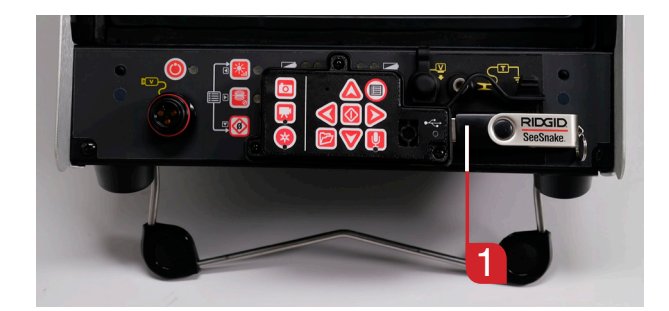

Рисунок 9 - Порт USB с флэш-накопителем

# **Включение CS10**

CS10 может работать либо от аккумуляторных литий-ионновых батарей, либо от внешнего источника питания. Для уменьшения риска поражения электрическим током в качестве источника питания лучше использовать батареи. Всегда устанавливайте батареи или подключайте шнур питания к сети сухими руками. Никогда не эксплуатируйте устройство, подключенное к сети питания, во влажных условиях.

## Питание от батареи

Для работы CS10 от батарей вставьте одну или две полностью заряженных батареи в отсек для батарей, расположенный в задней части CS10. Убедитесь, что батареи закреплены в отсеке. Дополнительную информацию можно найти в руководстве по эксплуатации зарядного устройства.

От одной полностью заряженой 18 В литий-ионной батареи, емкостью 2,2 Ач, CS10 будет работать примерно 1,75 часа и примерно 4,5 часа от двух батарей. Фактическое время работы батареи зависит от режима эксплуатации и емкости батареи.

Если CS10 работает от сети питания переменного тока и если установлена, по крайней мере, одна батарея, то в Области состояний на 3 секунды появится символ Внешний источник питания  $\bigcirc \oplus$  при отключении CS10 от сети питания переменного тока, что указывает на переключение на питание от батарей.

# Проверка уровня заряда батареи: светодиоды

У CS10 есть 4 светодиодных индикатора уровня заряда батареи: по два для каждой батареи, расположенные сразу под экраном (см. рис. 10).

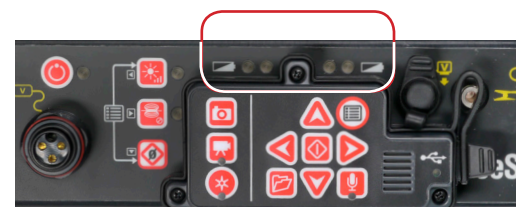

Рисунок 10 - Светодиодные индикаторы состояния батареи

Когда устройство включено и батареи находятся в батарейный отсеках, светодиоды батарей CS10 будут отражать состояние каждой батареи, как показано в таблице 5.

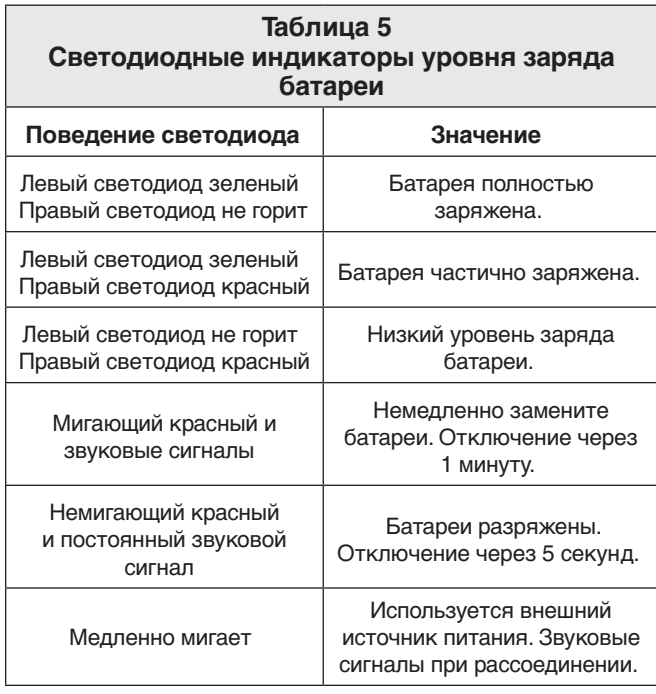

## **Питание от электросети**

Шнур питания, который необходим для подключения CS10 к сети питания переменного тока, находится на задней части устройства. Разъедините Velcro® ленту и достаньте штепсель.

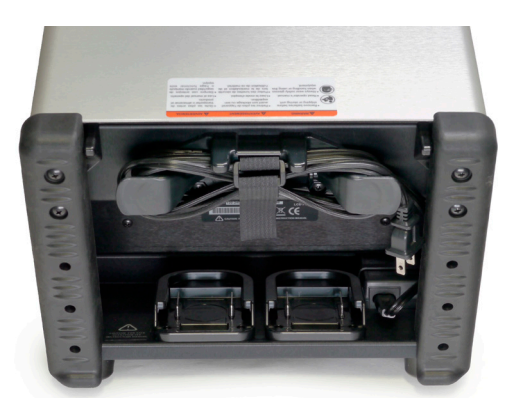

## **Рисунок 11 – Шнур питания и место хранения шнура питания**

Включите шнур питания в стандартную розетку. При использовании удлинительного шнура короче 7,6 м [25 футов] убедитесь, что диаметр провода, по крайней мере, 1,02 мм. При использовании удлинительного шнура длиннее 7,6 м [25 футов] убедитесь, что диаметр провода, по крайней мере, 1,29 мм.

ǽȞȖȚ**.: Электропитание от внешнего источника предназначено для использования только внутри помещений.**

# Обзор интерфейса

# **Навигация**

Для перемещения между меню и экранами используйте клавиши Стрелки. Используйте клавишу Выбор **.** чтобы сделать выбор и внести изменения. Используйте клавишу Меню для перехода к предыдущему меню или экрану и для выхода из меню.

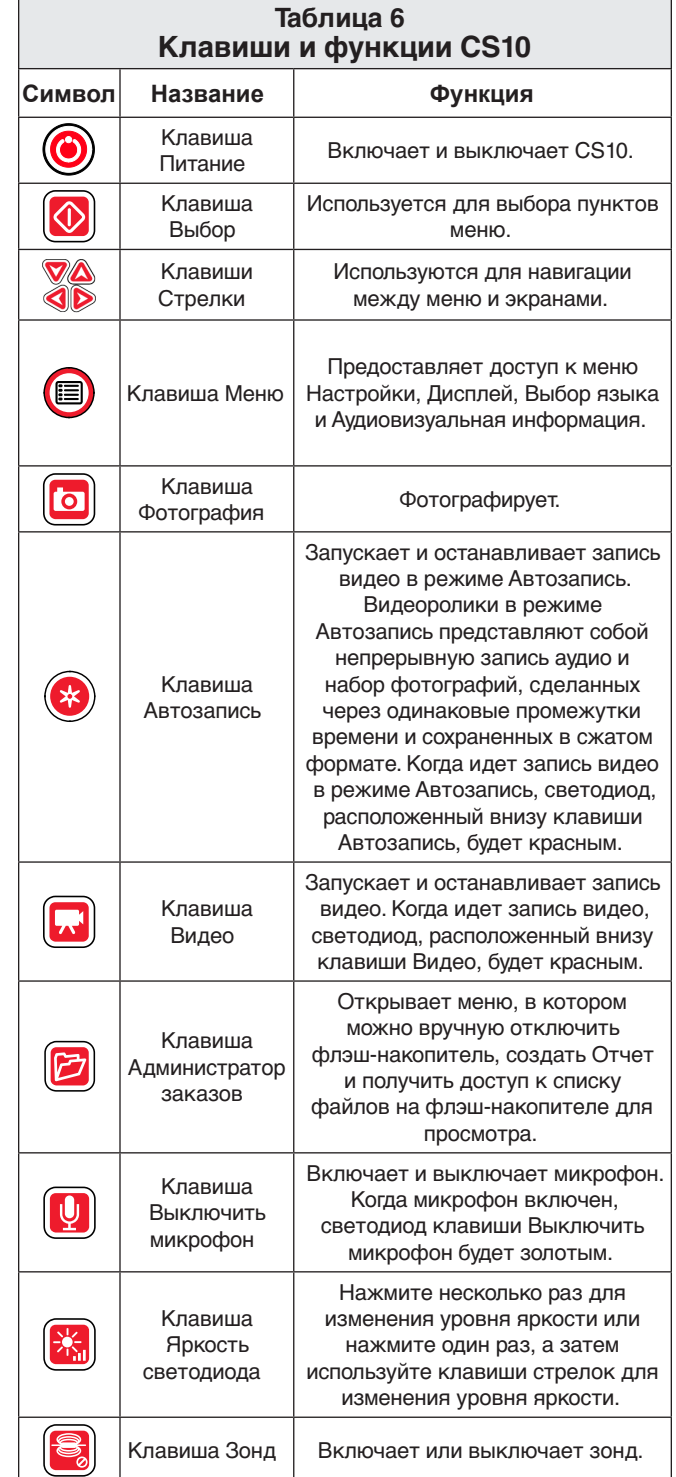

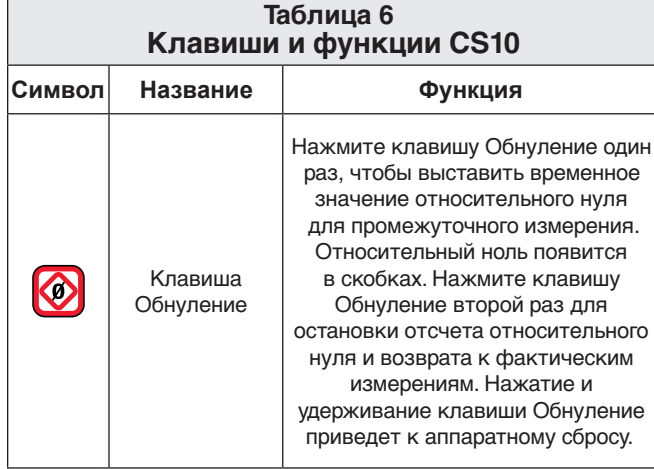

## **Клавиша Яркость светодиода**

С помошью клавиши Яркость светодиода **В** можно регулировать яркость светодиодов камеры. При минимальном значении яркости синий светодиод, расположенный рядом с клавишей Яркость светодиода **.** не светится, а при максимальном значении яркости светодиод будет гореть постоянно. Между эти значениями, чем выше значение яркости, тем чаще мигает светодиод. В дополнение к мигающему светодиоду в Области состояний появится индикаторная полоса, которая наглядно отражает увеличение или уменьшение яркости светодиода камеры.

## **Клавиша Выключить микрофон**

По умолчанию, клавиша Выключить микрофон <sup>(1)</sup> находится в положении, когда микрофон включен и аудио записывается. Нажмите клавишу Выключить микрофон **(3)**, чтобы отключить звук при записи видео или записи видео в режиме Автозапись.

# **Экран**

Экранный интерфейс состоит из 2 областей: Сигнал с камеры и Область состояний.

Сигнал с камеры - это большая часть экрана, на которую выводится изображение с камеры.

Область состояний находится внизу экрана. На нее выводится время, дата, и если подключен барабан SeeSnake, то информация счетчика расстояния CountPlus .Если подключенный барабан SeeSnake Reel не оборудован CountPlus, то 4 тире "----" появятся в Области состояний, чтобы показать, что CS10 не может измерить длину кабеля.

Во время записи видео или записи видео в режиме Автозапись и после фотографирования, в Области состояний также появится информация об оставшемся объеме (в %) дискового пространстве на флэш-накопителе USB, вставленном в порт USB.

# Инструкции по эксплуатации

# **ОСТОРОЖНО**

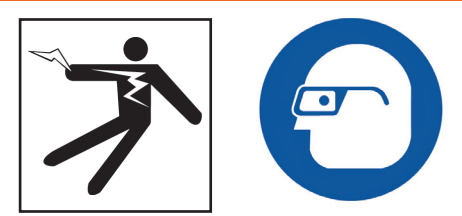

Всегда носите защиту для глаз, чтобы защитить глаза от пыли и других инородных тел.

В целях предотвращения получения ожогов и заражения при проведении инспекции дренажных труб, в которых могут быть опасные химикаты или бактерии, носите соответствующую защитную одежду: латексные перчатки, закрытые защитные очки, защитные маски и респираторы.

Не используйте данный инструмент, если вы или устройство находитесь в воде. Эксплуатация CS10, находясь в воде, повышает риск поражения электрическим током. Нескользящая обувь на резиновой подошве может предотвратить скольжение и поражение электрическим током, особенно на мокрых поверхностях.

Следуйте положениям инструкции по эксплуатации, чтобы снизить риск получения травмы от поражения электрическим током или по другой причине.

# **Включение CS10**

При включении CS10 соблюдайте следующее:

- 1. Убедитесь, что устройство настроено надлежащим образом.
- 2. Подключите CS10 к источнику питания и к камере системы инспекции SeeSnake.
- 3. Поместите головку камеры в точку начала инспекции (обычно, это вход в трубу).
- 4. Нажмите клавишу Питание <sup>(•</sup>, чтобы включить CS10 и камеру.
- 5. Если необходимо, то для обнуления счетчика нажмите и удерживайте клавишу Обнуление .
- 6. Протолкните головку камеры по линии. Проводите инспекцию трубы в соответствии с руководством по эксплуатации барабана SeeSnake.

После включения и выполнения соответствующих операций, на дисплее появится изображение сигнала с головки камеры. Проталкивая камеру по трубе, смотрите на экран, чтобы контролировать камеру.

# Заказы

CS10 автоматически сохраняет на флэш-накопителе фотографии, видеоролики и видео в режиме Автозапись, относящиеся к последним заказам. CS10 откроет новый заказ, если его еще нет на флэш-накопителе. CS10 сохранит файлы аудиовизуальной информации, относящиеся к новому сеансу, на флэш-накопителе при извлечении флэш-накопителя и при выключении CS10.

Даже если CS10 включен и на экране есть изображение с камеры, CS10 не будет записывать видео, видео в режиме Автозапись или фотографии до тех пор, пока флэшнакопитель не будет вставлен в порт USB.

Если флэш-накопитель не вставлен в порт USB и если клавиша Фотография **•**, клавиша Видео • или клавиша Автозапись нажата, то на CS10 появится символ Вставьте флэш-накопитель <sup>• в с</sup> раздастся звуковой сигнал, и светодиод USB начнет часто мигать. Вставив флэш-накопитель в порт USB, нажмите клавишу Фотография <sup>(2)</sup>, клавишу Видео **или клавишу Автозапись © для** записи аудиовизуальной информации.

## Запись видео в режиме Автозапись

В режиме Автозапись записывается сильно сжатое видео проведенной инспекции, но файлы получаются меньшего размера, чем при записи стандартного видео. Запись видео в режиме Автозапись состоит из изображений экрана, сохраняемых в видеоформате JPEG (MJPEG) по мере продвижения камеры с частотой 4 кадра в секунду. Если камера неподвижна и если показания счетчика не меняются, то CS10 перестает добавлять новые кадры до тех пор, пока камера снова не начнет двигаться.

Нажмите клавишу Автозапись , чтобы началась запись видео в режиме Автозапись. В момент начала каждой записи видео в режиме Автозапись кратковременно появится символ Автозапись  $*$ . Во время записи видео в режиме Автозапись светодиод Автозапись также будет гореть.

Остановить запись видео в режиме Автозапись можно, еще раз нажав клавишу Автозапись . Когда CS10 остановит запись видео в режиме Автозапись, появится символ Идет загрузка . Во время сохранения файла в режиме Автозапись на флэш-накопителе появится символ Сохранение в режиме Автозапись \* • В. Символ Сохранено В появится, когда CS10 успешно сохранит файл в режиме Автозапись на флэш-накопитель.

CS10 постоянно записывает аудиосигнал во время записи видео в режиме Автозапись независимо от передвижений камеры. Чтобы выключить микрофон и записать видео в режиме Автозапись без звука, нажмитие клавишу Выключить микрофон  $\blacksquare$ . Когда микрофон выключен, светодиод на основной клавишной панели гореть не будет.

Нажмите клавишу Фотография **•** или клавишу Видео •, чтобы получить дополнительные фотографии или видеоролики с большей частотой кадров во время записи видео в режиме Автозапись.

## Запись видео

Нажмите клавишу Видео  $\Box$ , чтобы начать запись видео. В момент начала записи видео кратковременно появится символ Видео . Во время записи видео светодиод Видео также будет гореть.

Остановить запись видео можно, еще раз нажав клавишу Видео  $\Box$ .

Когда CS10 остановит запись видео, появится символ Идет загрузка . Во время сохранения файла Видео на флэш-накопитель появится символ Сохранение видео **).** • В. Символ Сохранено В появится, когда CS10 успешно сохранит видео файл на флэш-накопитель.

CS10 постоянно записывает аудиосигнал во время записи видео независимо от передвижений камеры. Чтобы выключить микрофон и записать видео без звука, нажмите клавишу Выключить микрофон  $\Box$ . Когда микрофон выключен, светодиод на основной клавишной панели гореть не будет.

Видео и видео в режиме Автозапись могут записываться одновременно и независимо друг от друга. Начало и останов и того, и другого типа записи видео не оказывают влияния друг на друга.

# ȂȜȠȜȑȞȎȢȖȞȜȐȎțȖȓ

Чтобы сфотографировать, нажмите клавишу Фотография <sup>[c]</sup>. После того, как фотография будет сделана, на 3 секунды появится Область состояний. Во время сохранения фотографии на экране CS10 появится символ Сохранение фотографии • В. Символ Сохранено В появится, чтобы показать, что фотография была сохранена на флэш-накопитель.

#### **Комментирование инспекции (запись речи)**

Когда микрофон включен, светодиод на основной клавишной панели будет золотого цвета. Выключить микрофон можно в любой момент во время записи видео или записи видео в режиме Автозапись, чтобы убрать звук в определенных частях видео и чтобы предотврать попадание нежелательных звуков в отчет.

## **Просмотр изображений и видео**

Чтобы просмотреть файлы фотографий, видео и видео в режиме Автозапись, хранящихся на флэш-носителе USB, нажмите клавишу Администратор заказов  $\boxtimes$  и выберите "Список аудиовизуальной информации". Или, перейдите на экран Администратор заказов из Главного меню  $\textcircled{\tiny{\textcircled{\tiny$}}}.$ На экране Администратор заказов используйте клавиши Стрелки <sup>△</sup> SO и клавишу Выбор <sup>3</sup>, чтобы перемещаться между файлами и выбрать файлы аудиовизуальной информации, записанные на флэш-накопителе USB. Видео запись и видео запись в режиме Автозапись можно быстро перемотать вперед или назад с помощью клавиш Стрелка вправо и Стрелка влево  $\textcircled{\blacktriangleright}$ .

#### Завершение инспекции

Закончив инспекцию, нажмите клавишу Администратор заказов • Чтобы закрыть заказ перед тем, как выключить CS10, перейдите на "Извлечь USB" и нажмите клавишу Выбор . По умолчанию, при закрытии текущего заказа сгенерируется отчет таким образом, что изображения и видео можно будет просмотреть в любом веб-браузере. После закрытия заказа появятся символ Сохранение 3аказа **EFG** и символ Сохранено <sup>[2]</sup>, чтобы показать, что заказы были успешно сохранены. Светодиод USB погаснет, когда флэш-накопитель можно безопасно вытащить из порта USB. Нажмите клавишу Питание <sup>(2)</sup>, чтобы выключить CS10.

## Прим.: Не отсоединяйте флэш-накопитель USB, пока светодиод LED горит.

Если была записана аудиовизуальная информация и если флэш-накопитель был извлечен некорректно, то CS10 издаст звуковой сигнал и сообщение "Некорректное отсоединение USB <sup>•</sup> появится в верхнем левом углу экрана и произойдет одно из следующего:

- Если согласно установкам CS10 должен создать отчет при извлечении флэш-накопителя, то нажмите клавишу Выбор **•**, чтобы убрать сообщение, и чтобы создать отчет, сразу после сообщения "Вставьте USB < <sup>• •</sup> • • вставьте флэш-накопитель обратно в порт USB.
- Если согласно установкам CS10 отчет создается вручную при извлечении флэш-накопителя, то раздастся только звуковой сигнал. Нажмите клавишу Выбор <u>©</u>, чтобы убрать сообщение и вернуться на основной экран.

#### Определение местоположения камеры с помощью зонда

Многие системы инспекции труб SeeSnake имеют встроенный зонд, который посылает сигнал частотой 512 Гц. Когда зонд включен, локатор такой, как RIDGID-SeekTech SR-20, RIDGID-SeekTech SR-60, Scout™ или NaviTrack® II, настроенный на частоту 512 Гц, может определить его положение и тем самым позволяет определить местонахождение камеры под землей.

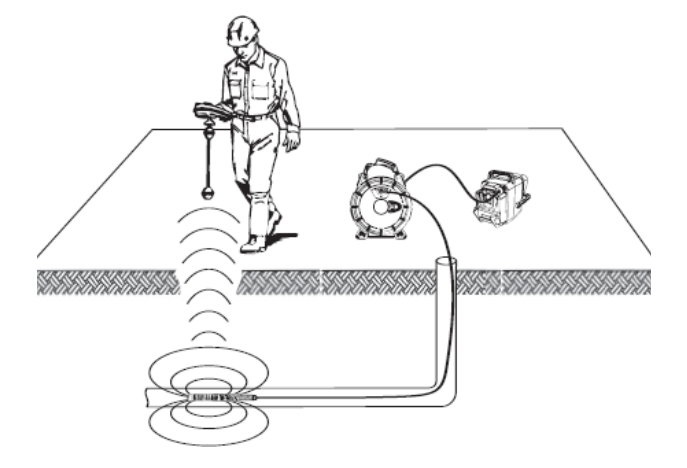

Нажмите клавишу Зонд **3** на CS10, чтобы включить и выключить зонд. На дисплее CS10 также могут появиться помехи от сигнала зонда, однако линии помех исчезнут, как только зонд будет выключен. Чтобы выключить зонд, еще раз нажмите клавишу Зонд

Чтобы обнаружить местонахождение камеры с помощью зонда, опустите проталкивающий кабель SeeSnake на 1,5 до 3 метра в трубу и, используя локатор, определите положение зонда. Если необходимо, продвиньте проталкивающий кабель Seesnake еще на 1,5 до 3 метра дальше по трубе и еще раз определите положение зонда, начиная с предыдущего найденного положения. Чтобы обнаружить зонд, включите локатор и настройте его в режим Зонд. Сканируйте в направлении предполагаемого местонахождения зонда до тех пор, пока локатор не обнаружит зонд.

Как только вы обнаружили зонд, используйте индикаторы локатора для более точного определения его положения. Подробные инструкции по определению местонахождения зонда приведены в руководстве по эксплуатации локатора той модели, которую вы используете.

## Отслеживание траектории проталкивающего кабеля SeeSnake

Также CS10 может помочь вам в отслеживании траектории проталкивающего кабеля под землей с помощью стандартного локатора типа NaviTrack® II, the Scout™, RIDGID-SeekTech SR-20 или RIDGID-SeekTech SR-60. Чтобы отследить траекторию проталкивающего кабеля в линии, один разъем линейного передающего устройства соедините с заземляющим стрежнем, а другой разъем закрепите на контактном зажиме для передающего устройства на (1, рис. 13).

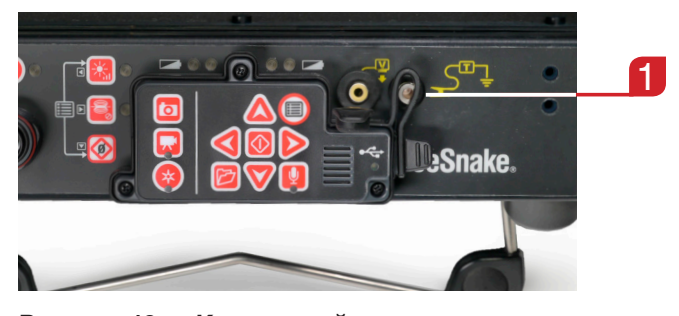

Рисунок 13 - Контактный зажим для передающего устройства CS10

Установите на линейном передающем устройстве и локаторе одну и ту же частоту и используйте локатор для отслеживания линии (см. рис. 14). В это время встроенный в камеру зонд может быть включен, и если локатор снабжен двухчастотным SimulTrace™, то можно проследить положение проталкивающего кабеля до местонахождения камеры и затем обнаружить зонд камеры по мере приближения к ней по поверхности земли.

Рисунок 12 - Поиск зонда

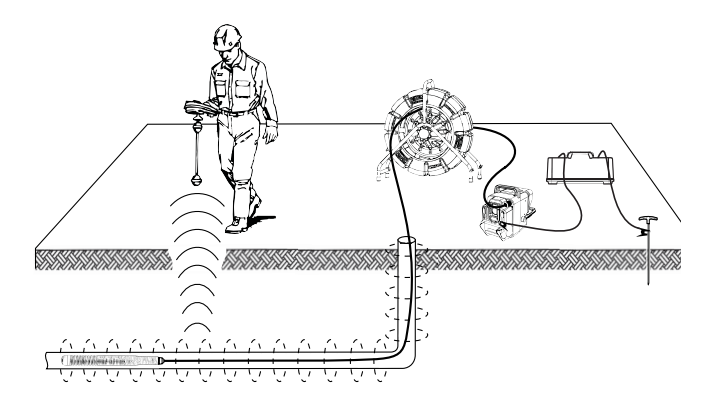

# Рисунок 14 - Отслеживание траектории проталкивающего кабеля

Если используемое линейное передающее устройство не оборудовано функцией SimulTrace™, то используйте линейное передающее устройство для отслеживания траектории проталкивающего кабеля SeeSnake. Когда сигнал ослабеет, переключите локатор в режим Зонд на частоту зонда (обычно 512 Гц). Найдите сигнал в том месте, где частота отслеживания траектории стала ослабевать и установите местонахождение зонда. Поскольку частоты от передающих устройств могут создавать помехи на изображении на мониторе, то необходимо выключить зонд и линейные передающие устройства во время инспекции линии и включить зонд и передающее устройство только, когда появиться необходимость определения местоположения.

# Выбор настроек

Нажмите клавишу Меню . чтобы получить доступ к меню Настройки, меню Дисплей, меню Выбор языка и меню Аудиовизуальная информация и чтобы изменить нижеперечисленное:

- цвет, контрастность и яркость монитора
- время/дату
- единицы измерения
- формат видео
- выбрать язык
- установки для создания отчета

## Выбор настроек монитора

В меню Дисплей можно изменить цвета монитора, контрастность монитора и яркость монитора. Используйте клавиши Стрелка вверх и Стрелка вниз  $\textcircled{\tiny{N}}$ , чтобы перейти к настройке, которую хотите изменить, и клавишу Выбор . чтобы выбрать ее. Затем с помощью клавиш Стрелки <sup>^</sup> **VOD** измените выбранную настройку. Наблюдайте увеличение и уменьшение значения настроечного параметра на ползунке внизу меню. Чтобы выйти из меню после внесения изменений, нажмите клавишу Меню $\bigcirc$ 

## Выбор формата времени и даты

В меню Настройки можно изменить формат представления времени и даты. Используйте клавиши Стрелка вверх и Стрелка вниз <sup>6</sup>, чтобы перейти из Главного меню к

пункту "время/дата", и клавишу Выбор . чтобы выбрать этот пункт. Используйте клавиши Стрелка влево и Стрелка вправо **SD**, чтобы перемещаться между разными полями. Поля, которые можно редактировать, будут выделены красным мигающим контуром.

Чтобы изменить формат времени и даты с 12-часового на 24-часовой и с ММ/ДД/ГГГГ на ДД/ММ/ГГГГ, либо используйте клавиши Стрелка вверх и Стрелка вниз <sup>4</sup>, либо нажмите клавишу Выбор • на выделенном поле. Чтобы выйти из меню после внесения изменений, нажмите клавишу Меню <sup>.</sup>

# Выбор единиц измерения

Если подключенный к CS10 барабан SeeSnake оборудован системой измерения длины кабеля CountPlus, то в нижнем правом углу экрана CS10 будет выводиться информация об измерениях длины кабеля. Если подключенный барабан SeeSnake Reel не оборудован системой измерения длины кабеля CountPlus, то 4 тире "----" появятся в нижнем правом углу экрана, чтобы показать, что измерения длины кабеля не могут быть показаны.

На CS10 информация системы измерения длины кабеля CountPlus выводится либо в футах, либо в метрах. Также CS10 может автоматически определять единицы измерения, основываясь на типе камеры. Если выбрана настройка "авто" и если используется камера NTSC, то CS10 будет выводит на экран значения измерений системы CountPlus в футах. Если выбрана настройка "авто" и если используется камера PAL, то CS10 будет показывать результаты измерений в метрах. Либо используйте клавиши Стрелка влево и Стрелка вправо <sup>(1)</sup>, либо нажимайте клавишу Выбор **©**, чтобы переключаться между "футы", "метры" и "авто".

# Выбор формата видео

В меню Настройки выберите MJPEG или MPEG4 формат видео. Используйте клавиши Стрелка влево и Стрелка вправо <sup>•</sup> или нажмите клавишу Выбор • чтобы переключаться между предлагаемыми форматами видео.

## Выбор языка

В меню Выбор языка используйте клавиши Стрелка вверх и Стрелка вниз <sup>6</sup>, чтобы отметить язык, и нажмите клавишу Выбор . чтобы выбрать его.

## Выбор установок для создания отчета

CS10 предлагает 2 варианта создания отчета: Авто и Вручную. В меню Настройки нажимайте клавишу Выбор **3**, чтобы переключаться между "Авто" и "Вручную".

Когда выбран режим "Авто", CS10 будет автоматически создавать отчеты после записи аудиовизуальной информации и после того, как флэш-накопитель извлечен из порта USB. По умолчанию, эта настройка в CS10 установлена как "Авто".

Когда выбрана настройка "Вручную", CS10 не будет создавать отчет, если флэш-накопитель извлечен. Нажмите

клавишу Администратор заказов **и** выберите "Создать отчет", чтобы создать отчет вручную.

# Доставка отчетов на флэш-накопителе **USB**

Чтобы доставить отчет, перейдите в меню Аудиовизуальная информация либо нажав клавишу Администратор заказов  $\blacksquare$ , либо нажав клавишу Главное меню  $\blacksquare$ . В меню Аудиовизуальная информация выберите пункт "Создать отчет".

Или, в случае, когда CS10 настроен на автоматическое создание отчетов, отчет будет создан, если в меню Аудиовизуальная информация выбрать пункт "Извлечь USB".

Вставьте флэш-накопитель в порт USB компьютера, чтобы увидеть список файлов (см. рис. 15).

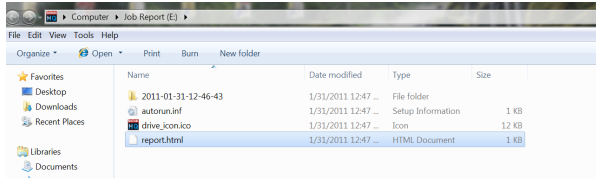

# **Рисунок 15 – Отчет в формате HTML на флэшнакопителе USB**

Чтобы посмотреть аудиовизуальную информацию в веббраузере, дважды нажмите на файл "report.html". Чтобы посмотреть файл "report.html", подключение к Интернет не требуется. Нажмите на любой элемент аудиовизуальной информации в веб-браузере, чтобы получить полноразмерную фотографию для просмотра или воспроизвести записанное видео и видео в режиме Автозапись. Используйте кнопку браузера "Назад", чтобы вернуться на первоначальную страницу.

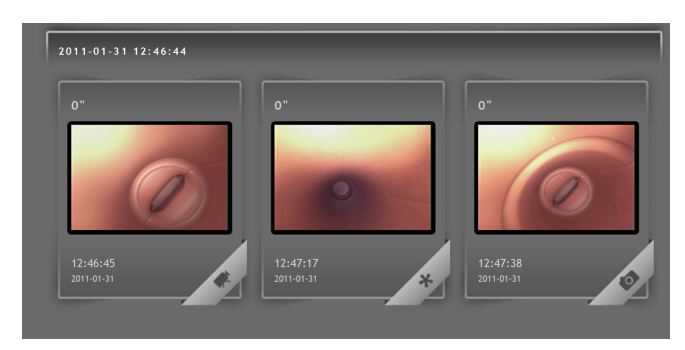

**Рисунок 16 – Файлы аудиовизуальной информации в отчете на флэш-накопителе**

# Программное обеспечение SeeSnake HQ

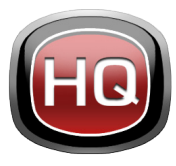

SeeSnake HQ работает на лаптопе или ПК. Используя SeeSnake HQ, вы можете организовать заказы, создавать отчеты в соответствии с вашими требованиям, записывать CD/DVD версии отчетов для заказчиков и сохранять файлы отчетов

в самых различных форматах, предназначенных для различных методов доставки.

| ÷<br>Import                   |    |            |  | Date and Start Time ~ Job Name |                                                                      | Customer                         | <b>Customer Address</b> | <b>City</b>  | <b>State</b> | Modified                        | Size<br><b>LA</b> |
|-------------------------------|----|------------|--|--------------------------------|----------------------------------------------------------------------|----------------------------------|-------------------------|--------------|--------------|---------------------------------|-------------------|
| ۰<br>New                      | 10 | X          |  | 7/1/2010 4/54/18 PM            | 3855 Skyway Road                                                     |                                  |                         |              |              | 7/27/2010 5:36:39 PM            | 165.95 MR         |
|                               |    | ⊞          |  | 7/1/2010 9:46:46 AM            |                                                                      |                                  |                         |              |              | 7/27/2010 5:36:20 PM            | 175.04 MB         |
| <b>Job Space</b>              |    | ш          |  | 6/8/2010 4:28:34 PM            | Video Capture Job                                                    | Seth MacFarlane 3855 Griffin Rd. |                         | San Diego CA |              | 7/12/2010 10:45:09 AM 0.70 GB   |                   |
| <b>Jobs</b>                   | 25 | ш          |  | 6/8/2010 2:58:14 PM            | Video Capture Job                                                    |                                  |                         |              |              | 7/27/2010 5:35:10 PM            | 9.02 MR           |
| Taylor                        | 16 | ш          |  | 6/8/2010 2:16:29 PM            | Video Capture Job                                                    | <b>Aaron Davis</b>               | 3225 Morell St.         | San Diego CA |              | 7/27/2010 5:33:53 PM            | <b>7.45 MB</b>    |
|                               |    | ш          |  | 5/28/2010 11:02:03 AM          | job name                                                             | some guy smith                   |                         | san diego CA |              | 7/12/2010 10:45:07 AM 115:19 MB |                   |
| <b>Bayside Restaurants 16</b> |    | ш          |  | 5/27/2010 3:01:42 PM           | hello                                                                | cal                              |                         |              | ca.          | 7/27/2010 5:35:04 PM            | 52.10 MB          |
| <b>Residential</b>            | 10 | ⊞          |  | 5/23/2010 3:23:51 PM           | Video Capture Job                                                    | Kevin Joseph                     | 5446 Woodstock St.      | Poway        | CA           | 7/12/2010 10:45:05:4M 72:40 MR  |                   |
| Commercial                    | ٨  | ш          |  | 5/19/2010 10:55:47 AM          | Video Capture Job                                                    | Aaron Davis                      | 3225 Morell St.         | San Diego CA |              | 7/27/2010 5:35:06 PM            | 25.67 MR          |
| Job Archive                   | ٠  | ш          |  |                                | 5/19/2010 10:02:58 AM Sample HO Job                                  | Kristin Coleman 6887 Carlton St. |                         | San Diego CA |              | 7/12/2010 10:45:05 AM 48:90 MB  |                   |
|                               |    | ⊞          |  | 5/13/2010 1:56:40 PM           | Video Capture Job                                                    |                                  |                         |              |              | 7/27/2010 5:34:50 PM            | 43.74 KR          |
| e.<br><b>Job Recycle</b>      | 10 | ш          |  | 5/10/2010 4:27:45 PM           | Video Capture Job                                                    | Kristin Joseph                   | 5446 Woodstock St.      | Power        | CA           | 7/27/2010 5:34:55 PM            | 14.00 KR          |
| <b>File System</b>            |    | ш          |  | 4/12/2010 244:01 PM            | Scripps Road (Schwartz)                                              | <b>Will Schwartz</b>             | 59741 Scripps Rd.       | San Diego CA |              | 7/27/2010 5:34:57 PM            | 6.51 MB           |
|                               |    | ω          |  | 4/7/2010 11:58:00 AM           | Sample Job                                                           | Kristin Wheeler                  | 6887 Carlton St.        | San Diego CA |              | 7/27/2010 5:35:08 PM            | 41.19 MR          |
|                               |    | m          |  | 3/26/2010 12:39:21 PM          | SD Public Library                                                    | Commissioner                     | 3324 State St.          | San Diego CA |              | 7/27/2010 5:34:59 PM            | 107.87 MR         |
|                               |    | ш          |  |                                | 3/26/2010 12:23:45 PM 6954 Avalon Rd.                                | Hammet                           | 65423 Girard St.        | La Jolla     | CA           | 7/12/2010 10:45:03 AM 7.05 MB   |                   |
|                               |    | 田          |  |                                | 3/26/2010 10:09:27 AM SD Public Library Follow-Up                    | Commissioner                     | 3324 State St.          | San Diego CA |              | 7/27/2010 5:35:15 PM            | 177.16 MB         |
|                               |    | ш          |  | 3/15/2010 1:00:41 PM           | Video Capture Job                                                    |                                  |                         |              |              | 7/27/2010 5:35:14 PM            | 14.00 KB          |
|                               |    | ш          |  | 3/12/2010 1:13:50 PM           | Dyd Import                                                           |                                  |                         |              |              | 7/27/2010 5:35:25 PM            | 51.20 MB          |
|                               |    | <b>ELL</b> |  | 3/11/2010 4:37:18 PM           | <b>Invasive Roots</b>                                                | Joseph                           | 5446 Woodstock St.      | Poway        | CA           | 7/27/2010 5:35:27 PM            | 14.00 KB          |
|                               |    | m          |  | 3/11/2010 1:48:14 PM           | Andy's Pancake House                                                 | Andy Goodall                     | 1645 Grand Ave.         | Madison      | CА           | 7/12/2010 10:45:02 AM 14:00 KB  |                   |
|                               |    |            |  |                                | Job Path C//ProgramData\SeeSnake\SeeSnakeHO\Jobs\2010-07-01@16-54-18 |                                  |                         |              |              |                                 |                   |
|                               |    | $\vert$    |  |                                |                                                                      |                                  |                         |              |              |                                 |                   |

**Рисунок 17 – SeeSnake HQ**

SeeSnake HQ предлагает ряд инструментов для редактирования информации о заказе и внесения изменений в отчет, используя встроенные модели отчетов. Вы можете сделать для заказчиков короткие видеоролики из видео и видео режима Автозапись.Также к фотографиям можно добавить аудио заметки.

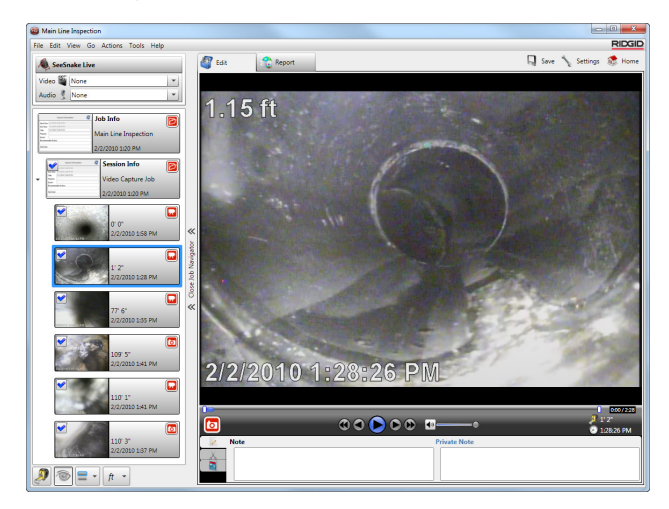

## **Рисунок 18 – Просмотр и редактирование аудиовизуальной информации в SeeSnake HQ**

Версия отчета, предназначенная для печати, может быть отправлена по электронной почте как файл в формате PDF. Также отчет можно посмотреть с помощью веб браузера или на DVD.

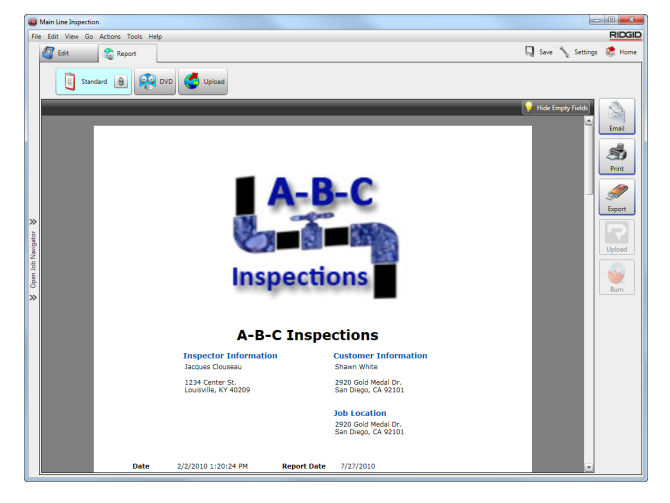

Рисунок 19 - Предварительный просмотр отчета в SeeSnake HQ

SeeSnake HQ также дает возможность загрузить отчеты на RIDGIDConnect - онлайн услугу по хранению и совместному использованию отчетов инспекций. Дополнительную информацию о RIDGIDConnect можно найти www.ridgidconnect.com.

Полное описание SeeSnake HQ и его использования можно найти: www.hq.seesnake.com. Связаться с сотрудниками службы поддержки SeeSnake можно по электронной почте, послав е-майл на hqsupport@seesnake.com.

Бесплатно загрузить последнюю версию SeeSnake HQ можно с веб-сайта www.hq.seesnake.com.

# Инструкции по обслуживанию

# Обновление программного обеспечения

Если автозагрузчик на SeeSnake HQ включен и если доступно обновление программного обеспечения для CS10, то уведомление о наличии обновления появится автоматически. Если автозагрузчик отключен, необходимо проверять наличие обновлений программного обеспечения. Это можно сделать из окна Главное либо выбрав "Проверить наличие обновлений" из меню Помощь, либо выбрав "Администратор устройств" из меню Инструменты. После проведения проверки, если обновления доступны, появится уведомление.

Вставьте USB устройство в компьютер и во всплывающем окне выберите кнопку "Копировать", чтобы загрузить обновление программного обеспечения. После загрузки обновления программного обеспечения, отсоедините USB устройство от компьютера и вставьте USB устройство в CS10. Если на USB будет найдено обновление, то на экране CS10 появится уведомление. Используйте клавишу Выбор <sup>•</sup>, чтобы начать обновление. CS10 проверит обновление, перезагрузится и установит его, а затем перезагрузится еще раз, чтобы завершить процесс установки обновлений.

## **Уход**

# А ОСТОРОЖНО

Перед проведением мероприятий по уходу за CS10 отсоедините все шнуры и кабели и достаньте батареи, чтобы устранить риск поражения электрическим током.

Не используйте жидкие и абразивные чистящие средства для ухода за CS10. Протирайте CS10 влажной тряпкой. Протирайте экран только чистящими средствами, предназначенными для ухода за ЖК экранами. Не допускайте попадания жидкостей вовнутрь CS10.

# **Вспомогательное** оборудование

# А ОСТОРОЖНО

Ниже перечислено вспомогательное оборудование, предназначенное для использования с CS10. Использование с CS10 другого оборудования может стать причиной опасных ситуаций. Чтобы снизить риск получения серьезной травмы, используйте только специально разработанное и рекомендованное для использования с CS10 вспомогательное оборудование.

- RIDGID-SeekTech или NaviTrack локатор
- RIDGID-SeekTech или NaviTrack передатчики
- Счетчик длины кабеля CountPlus это измерительная система, обычно встраиваемая в системы SeeSnake, предназначенные для проведения инспекции труб

# Транспортировка и хранение

Храните оборудование в помещении или надежно укрытым в условиях сырой погоды. Храните CS10 в закрытом, недоступном для детей и лиц, не умеющих обращаться с устройством, месте. Это устройство может стать причиной серьезной травмы в руках лиц, не имеющих требуемой квалификации. Не трясите и не бросайте устройство во время транспортировки.

Перед перевозкой и отправкой устройства на хранение на длительный срок необходимо извлечь батареи.

Храните электрические приборы в сухом месте для уменьшения риска поражения электрическим током. Хранить при температуре от -10°С до 70°С. Храните устройство вдали от источников тепла таких, как радиаторы, обогреватели, печи или другие приборы (в том числе усилители), генерирующие тепло.

# Обслуживание и ремонт

# А ОСТОРОЖНО

## Неправильное обслуживание или ремонт могут повлиять на безопасность эксплуатации CS10.

Обслуживание и ремонт SeeSnake CS10 должны производится в независимых авторизованных сервисных центрах компании RIDGID.

- Для получения информации о ближайшем назависимом сервисном центре RIDGID и по любым вопросам обслуживания и ремонта: свяжитесь с местным RIDGID дистрибьютером;
- Посетите веб-сайт www.ridgid-piter.com
- Свяжитесь с Отделом технической поддержки Ridge

# **Утилизация**

Детали данного устройства содержат ценные материалы, которые могут быть переработаны. В своем регионе вы можете найти компании, которые специализируются на утилизации. Утилизируйте компонеты в соответствии со всеми нормами и нормативами. Чтобы узнать дополнительную информацию, обратитесь в местную организацию, занимающуюся утилизацией отходов.

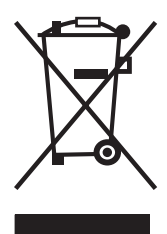

Для стран ЕС: Не выбрасывайте электрическое оборудование вместе с бытовыми отходами!

В соответствии с Указом 2002/96/ЕС по утилизации электрического и электронного оборудования и реализации данного указа в национальных законодательствах, электрическое оборудование, непригодное для

дальнейшего использования, должно собираться отдельно и утилизироваться безопасным для окружающей среды способом.

# Утилизация батареи

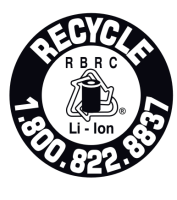

RIDGID является участником программы Call2Recycle®, которая управляется Корпорацией утилизации аккумуляторных батарей (RBRC™). Будучи лицензиатом, RIDGID оплачивает стоимость утилизации аккумуляторных батарей RIDGID.

В США и Канаде RIDGID и другие поставщики батарей используют созданную в рамках программы Call2Recycle® сеть, в которую входят более 30 000 пунктов сбора и переработки аккумуляторных батарей. Отработанные батареи можно сдать для утилизации в любом пункте сбора. Чтобы найти пункт сбора, позвоните по тел. 800-822-8837 или посетите сайтt www.call2recycle.org.

Для стран ЕС: Неисправные и отработанные портативные батарейные источники питания/батареи должны быть утилизированы в соответствии с Директивой 2006/66/ЕС.

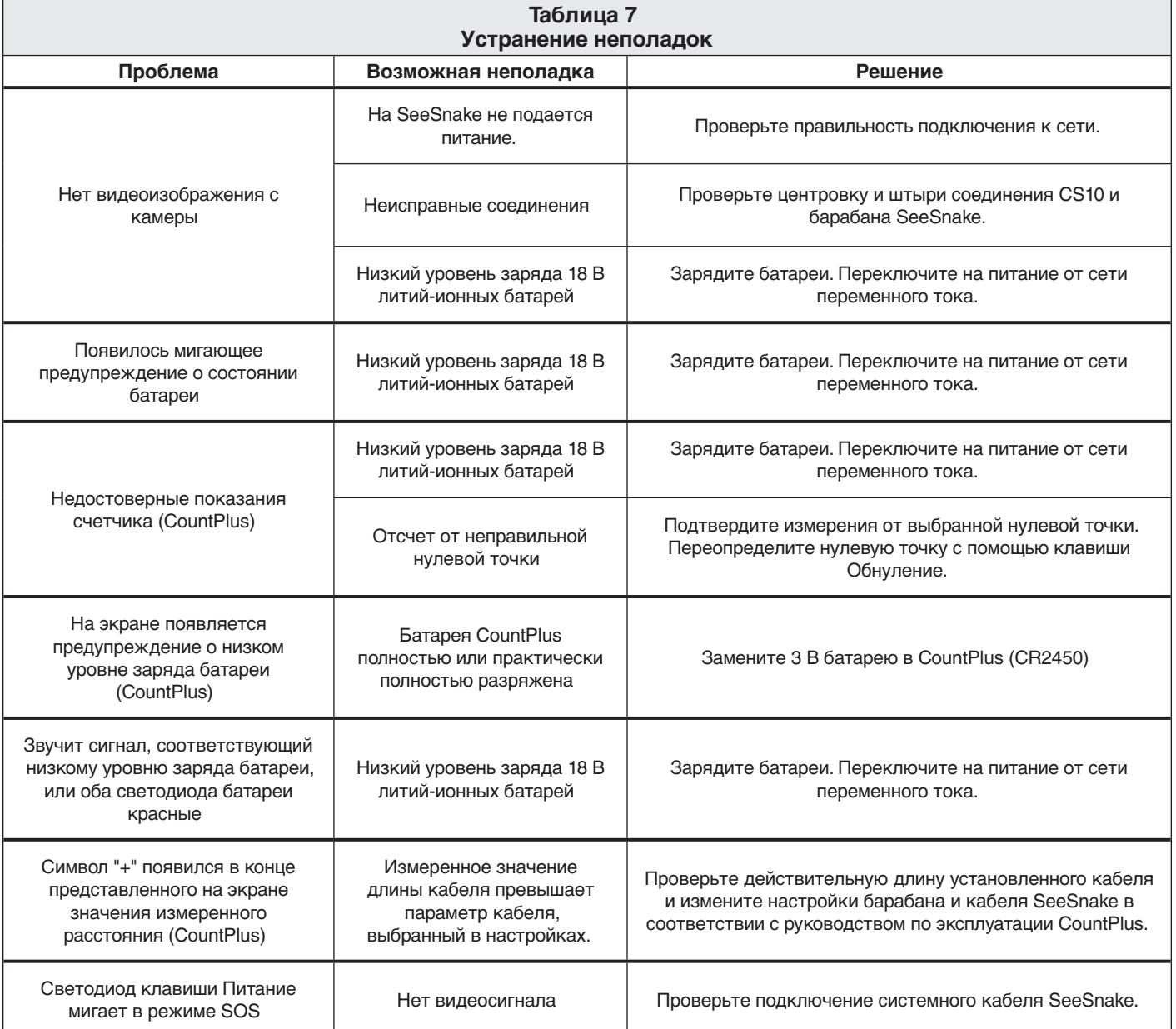

www.ridgid-piter.com

# **Ridge Tool Company**

400 Clark Street Elyria, Ohio 44035-6001 U.S.A.

1-800-474-3443

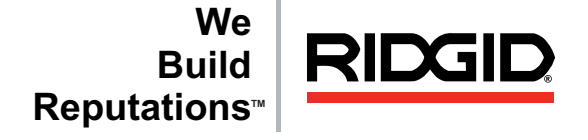

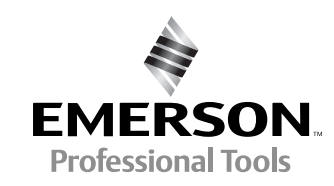

RIDGID оставляет за собой право вносить изменения в технические характеристики оборудования, программного обеспечения или и того, и другого, описанные в данном руководстве, без предварительного уведомления. На сайте www.seesnake.com есть последние обновления и дополнительная информация по данному продукту. В связи с постоянным совершенствованием продукции, фотографии и другие представления, приведенные в данном руководстве, могут отличаться от настоящего продукта.

Все прочие товарные марки или зарегистрированные товарные марки, упомянутые в данном руководстве, являются собственностью соответствующих правообладателей.

# EMERSON. CONSIDER IT SOLVED.™ © 2011 RIDGID, Inc.

Отпечатано в США август 2011

742-042-620-0A-P3 Русский: Rev A